マイページの借りている資料一覧より、「返す」ボタンを押すと返却されま す。また、貸出期間を過ぎると自動で返却されます。 返す

### ◆延長するとき

マイページの借りている資料一覧より、貸出期間が過ぎる前に「延長」ボタ ンを押すと、その日から14日間、返却期限が延長されます。 延長 延長は1冊につき1回のみですのでお気を付け下さい。 なお、次に予約がついている資料は延長することができません。

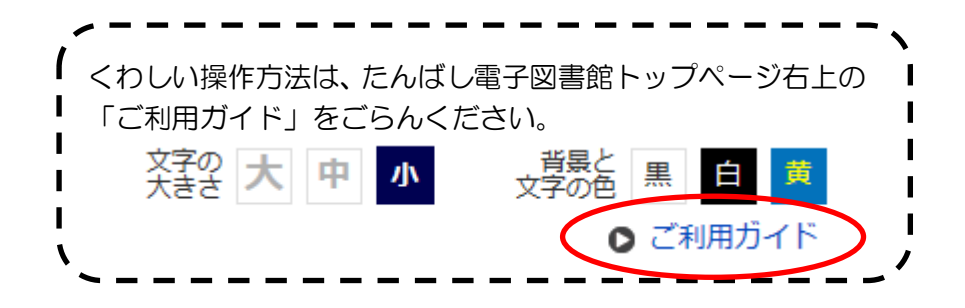

# ■動作環境

対応 OS:Windows11/10/8.1/Mac OS10/11 以降/iOS11 以降 /IPadOS13.1 以降/Android5.0 以降 ※Windows での Safari は動作保証外となります 対応ブラウザ:Microsoft Edge/Chrome/Safari/端末搭載標準ブラウザ ※Safari の「プライベートプラウズ」が設定されている場合は閲覧できません。

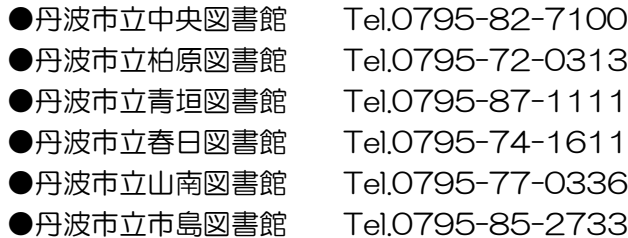

●丹波市立図書館ホームページ http://www.city.tamba.lg.jp/site/toshokan/

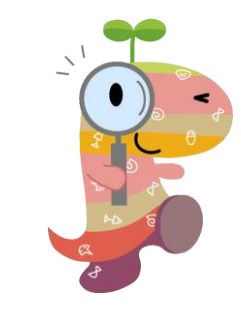

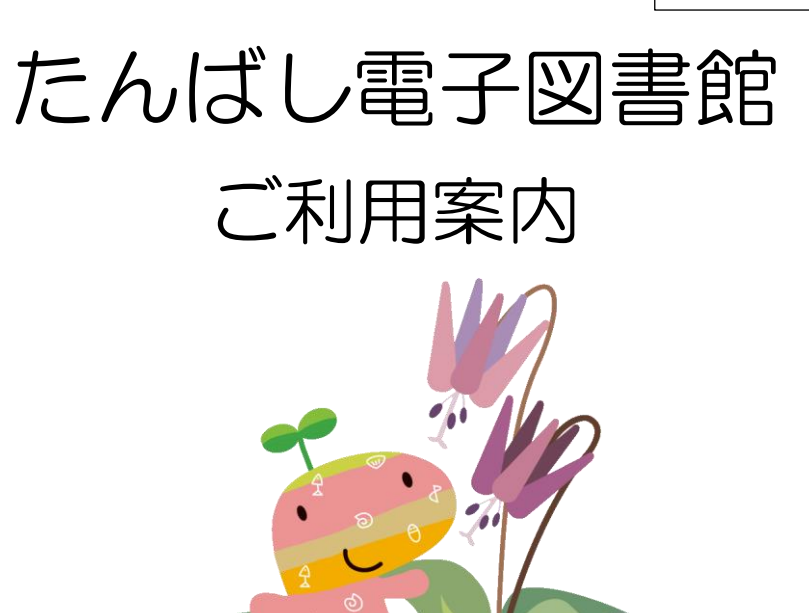

https://www.d-library.jp/tamba <たんばし電子図書館 アドレス・QR コード>

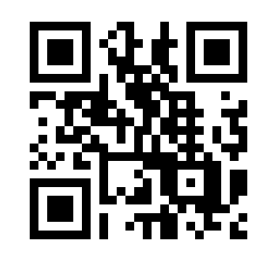

丹波市立図書館

# ■電子書籍サービスにようこそ!

電子図書館はインターネットにつないだパソコンまたはスマートフォン・ タブレットを使って貸出・返却を行い、コンテンツ(電子書籍)を閲覧する ことができるサービスです。

インターネットが利用できる環境であれば、24時間いつでもご利用いただけ ます。(メンテナンス時を除く)

## ■利用できる人は?

丹波市内に在住、または在勤・在学の方で、丹波市立図書館の図書館カードを お持ちの方になります。

(広域利用者、団体利用者カードでは利用できません)

■貸出・返却・予約

#### 貸出点数はお1人様2点まで、貸出期間は貸出日を合わせて14日間です。

(図書館窓口での貸出・予約冊数とは別になります)

貸出期間をすぎると自動的に返却されます。

予約は2点までです。取り置き期間は用意できた日の翌日から7日間 (取り置き期間が過ぎると自動的にキャンセルされます。)

※メール連絡はありません。予約状況は「たんばし電子図書館」のマイ ページで随時ご確認ください。

※リクエストの受付は行っておりません。ご了承ください

### !注意!

#### オフラインでの利用、端末にダウンロードしての利用はできません。

インターネット接続をする際、通信会社の契約が従量制のときは、通信会社 より別途パケット通信料が請求されますのでご注意ください。 定額データプランのご契約であっても接続先によっては従量制で通信します。 予めご契約内容をご確認ください。

## ■どんな機能があるの?

- ・文字の大きさを変えることができます
- ・縦書き・横書きを選ぶことができます
- ・自動でページをめくることができます
- ・しおりやメモ機能があります

※コンテンツや端末により利用できない機能もあります ※コピー (複製) や印刷などはできません

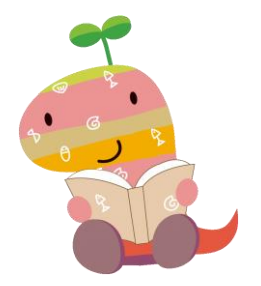

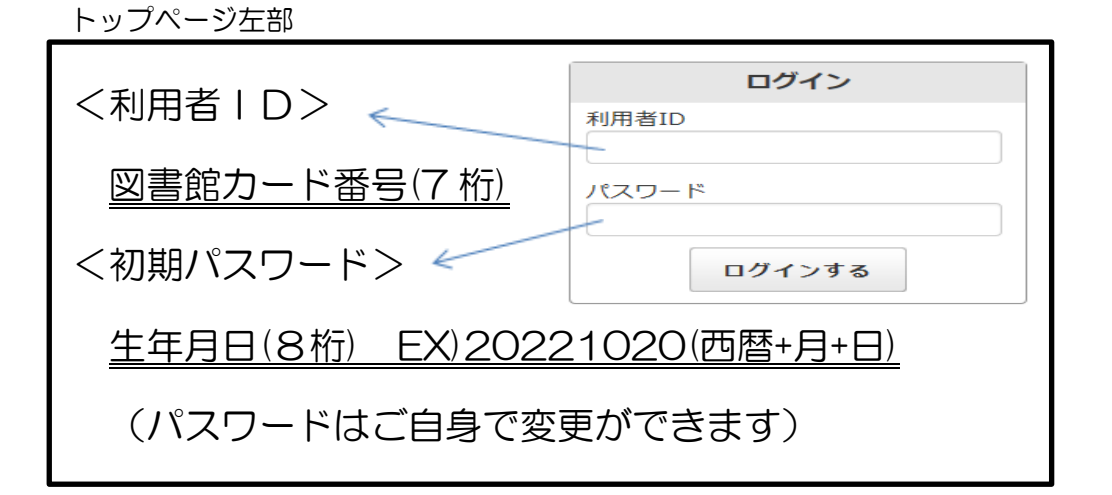

## ■利用のしかた

### ◆かりるとき

ご自宅のパソコンや端末でたんばし電子図書館にアクセスし、ID・パスワー ドを入力してログインします。読みたい電子書籍を検索し、「借りる」を押 します。 朋 借りる

借りた後、マイページの借りている資料一覧より、「読む」ボタンを押すと 電子書籍の読み込みがスタートします。しばらく待つと電子書籍の画面が 出てきて読むことができます。

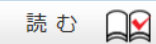